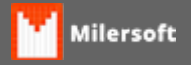

## Impressão no Windows 10

NO WINDOWS 10 é PRECISO COLOCAR O INTERNET EXPLORER COMO NAVEGADOR PADRÃO, POIS OS RELATÓRIOS UTILIZAM UMA API DO WINDOWS PARA IMPRESSÃO QUE NãO POSSUI NO GOOGLE CROME.